1. https://zoom.us/jp-jp/meetings.html にアクセスし「サインアップは無料です」をクリックしてください。

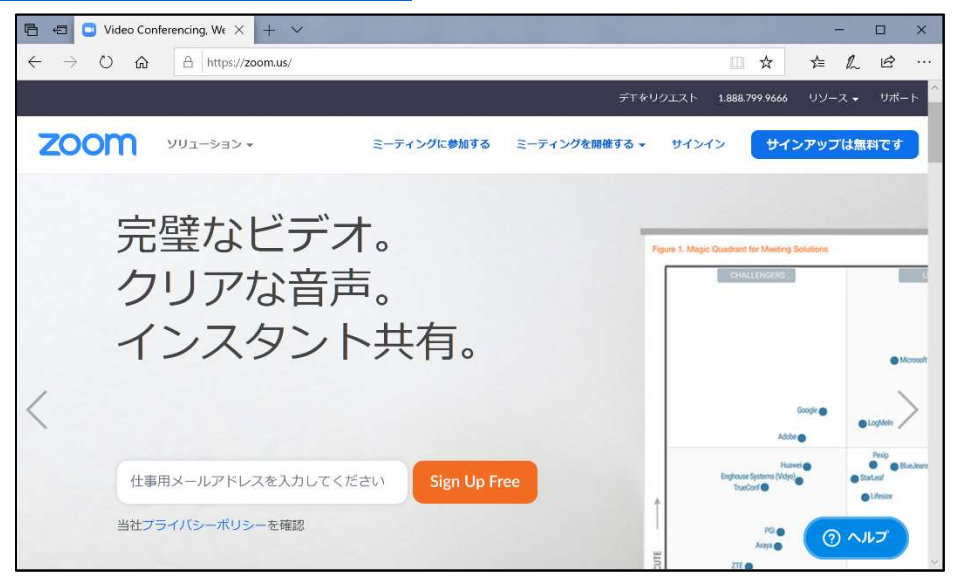

2. 任意のメールアドレスを入力してください。入力したアドレスにメールが届きます。

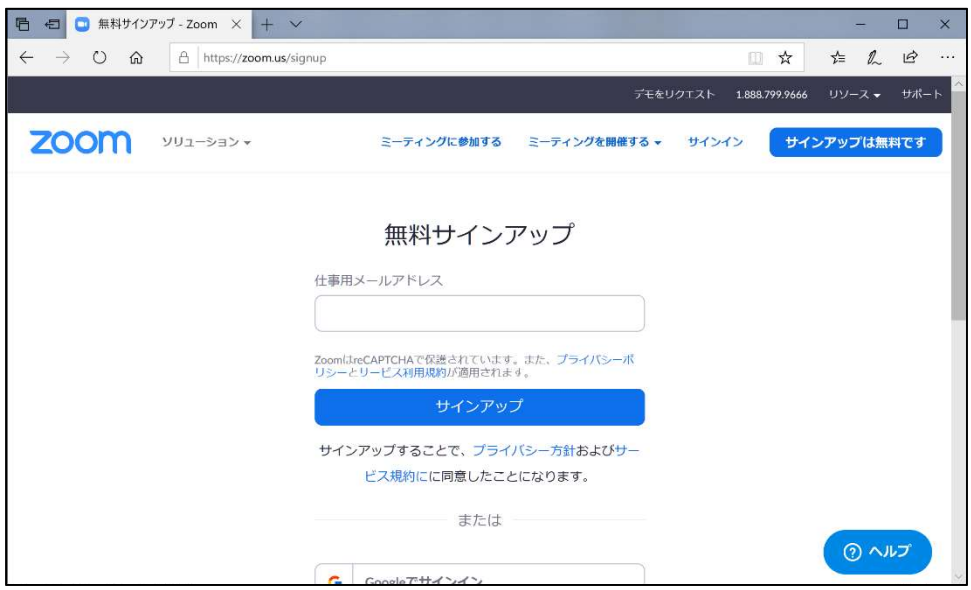

3.姓・名・パスワードを入力してください。

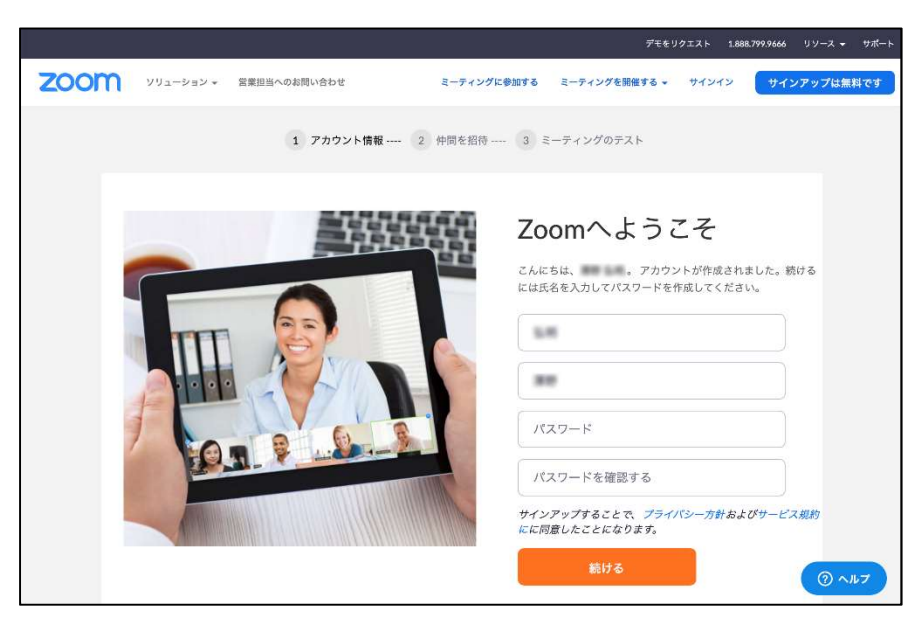

4.「手順をスキップする」を選択してください。ダウンロードは以上です。

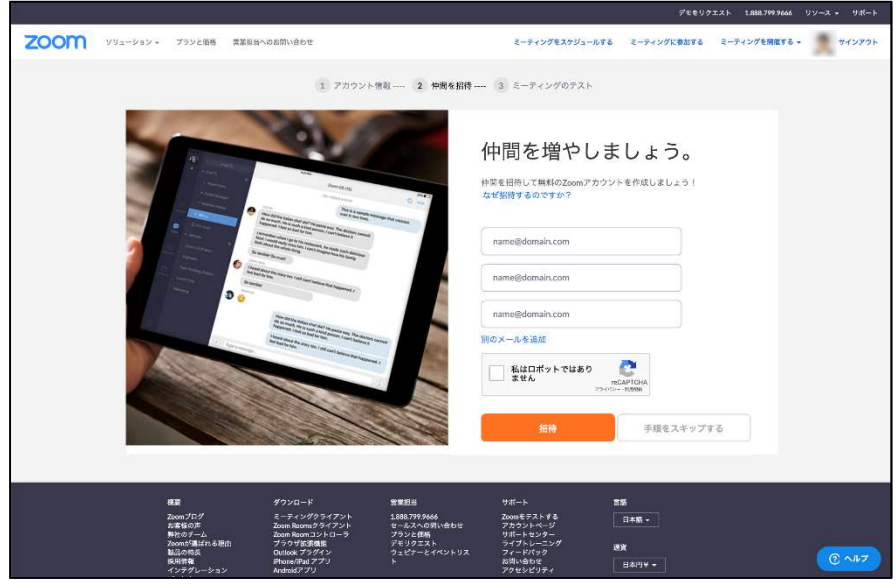